# **Roles Description**

A user can perform an action in Therap software if the user is assigned with that specific role within their super role.

**herap**<sup>®</sup>Global

Person-Centered. Data-Driven.

Descriptions for what each role allows the user to do are listed below:

### **Health Tracking**

| HT<br>Submit             | Save or Submit New HT Forms (Delete saved HT forms that were created by<br>the user himself), Create Medication History forms, Create New Medication<br>Review forms, Add, Update, Delete, Search, and View Medication Order forms,<br>Search and View Approved and Deleted Medication Review forms, Create<br>Review List of Active Medications from Medication Review, View Update<br>History of Medication Review.                                                                                       |
|--------------------------|----------------------------------------------------------------------------------------------------|
| HT<br>Update             | Update (Edit) Saved or Submitted HT Forms, Discontinue HT Forms, View<br>Reports for different sections, View Monthly/Detailed Reports and Search<br>Archived HT and Medication History forms, Add, Update, Delete, Search, and<br>View Medication Order forms, View Update History of HT forms and<br>Medication Review forms, Search and Edit Approved Medication Review<br>forms, View Approved and Deleted Medication Review forms, Create Review<br>List of Active Medications from Medication Review. |
| HT View                  | View Submitted HT forms, Section Reports, and Monthly/Detailed Reports,<br>Search and View Medication Order forms, Search and View Approved and<br>Deleted Medication Review forms in read-only format, View Update History of<br>Medication Review.                                                                                                    |
| HT<br>Delete             | Delete Saved or Submitted HT forms, Search and View Medication Order<br>forms, Search and Delete Approved Medication Review forms, Search and<br>View Approved and Deleted Medication Review forms, View Update History of<br>Medication Review.                                                                                                    |
| Health<br>Care<br>Report | Generate Reports using Approved/Discontinued HT Forms, Individual Data<br>Forms (IDF), and Approved GERs, Delete Saved Health Care Reports.                                                                                                    |
| HT<br>Review             | Health Tracking Review function allows users to review Health Tracking forms which have been created or updated in the last 7 days.                                                                                                    |

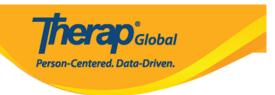

## **Individual Data**

| Individual Data View          | View Individual Data with the 'Admitted' status only.                                                                                                    |
|-------------------------------|----------------------------------------------------------------------------------------------------|
| Individual Data Edit          | Edit the details of the Individual Data (except the First<br>Name, Middle Name, Last Name, Birth Date, Gender,<br>Admission Date, Date of Discharge, Date of Death,<br>Individual's Time Zone, ID Number). |
| Individual<br>Admit/Discharge | Admit or Discharge Individual from the agency. Also allows users to edit the details of the Individual Data.                                                                                               |

## **Individual Home**

| Individual Home Page | View Individual Home Page. |
|----------------------|----------------------------|
|----------------------|----------------------------|

### **ISP Data**

| ISP Data           | Acknowledge ISP Programs, Save ISP Data, Update ISP Data entered by the user himself/herself.        |
|--------------------|----------------------------------------------------------------------------------------------------|
| ISP Data<br>Update | Update ISP Data, Search Archived ISP Data, View Update History of ISP Data.                          |
| ISP Report         | Generate ISP Data Reports using ISP Data, Delete ISP Data Reports,<br>View Deleted ISP Data Reports. |

#### **ISP Program**

| ISP Program | View In Prep (saved by that user), Approved, and Discontinued ISP |
|-------------|-------------------------------------------------------------------|
| Submit      | Programs, Save and Submit ISP Programs, Copy Approved ISP         |
|             | Programs, Apply Published ISP Program Templates on individuals.   |

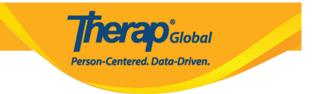

| ISP Program<br>Approve         | View In Prep, Pending Approval, Approved, and Discontinued ISP<br>Programs, Approve ISP Programs, Copy Approved ISP Programs,<br>Generate Pending Acknowledgement Reports and Acknowledgement<br>Reports, View Update History of ISP Programs. |
|--------------------------------|----------------------------------------------------------------------------------------------------|
| ISP Program<br>Update          | View Approved and Discontinued ISP Programs, Update Approved ISP Programs.                                                                                                    |
| ISP Program<br>and Data Delete | View In Prep, Pending Approval, Approved, Deleted, and Discontinued<br>ISP Programs, Delete or Discontinue ISP Programs, Delete ISP Data,<br>View Deleted ISP Data.                                                                            |
| ISP Program<br>View            | View Approved and Discontinued ISP Programs.                                                                                                    |

## T-Log

| T-Log Entry  | Submit T-Logs                                               |
|--------------|-------------------------------------------------------------|
| T-Log View   | View T-Logs                                                 |
| T-Log Update | Update/Edit any submitted T-Logs and search archived T-Logs |
| T-Log Delete | View submitted and deleted T-Logs, Delete submitted T-Logs  |

Additional Information can be found on the  $\underline{Create}$  and  $\underline{Edit}$  Super Roles page.